## 南海政务通

## 功能简介

通过终端上的"南海政务通"业务功能,市民可查询日常行政咨询问题及南海区行政审批 标准化流程等相关事项。

## 操作流程

1. 在市民之窗首页面点击**[**南海政务通**]**应用功能按钮,如下图所示:

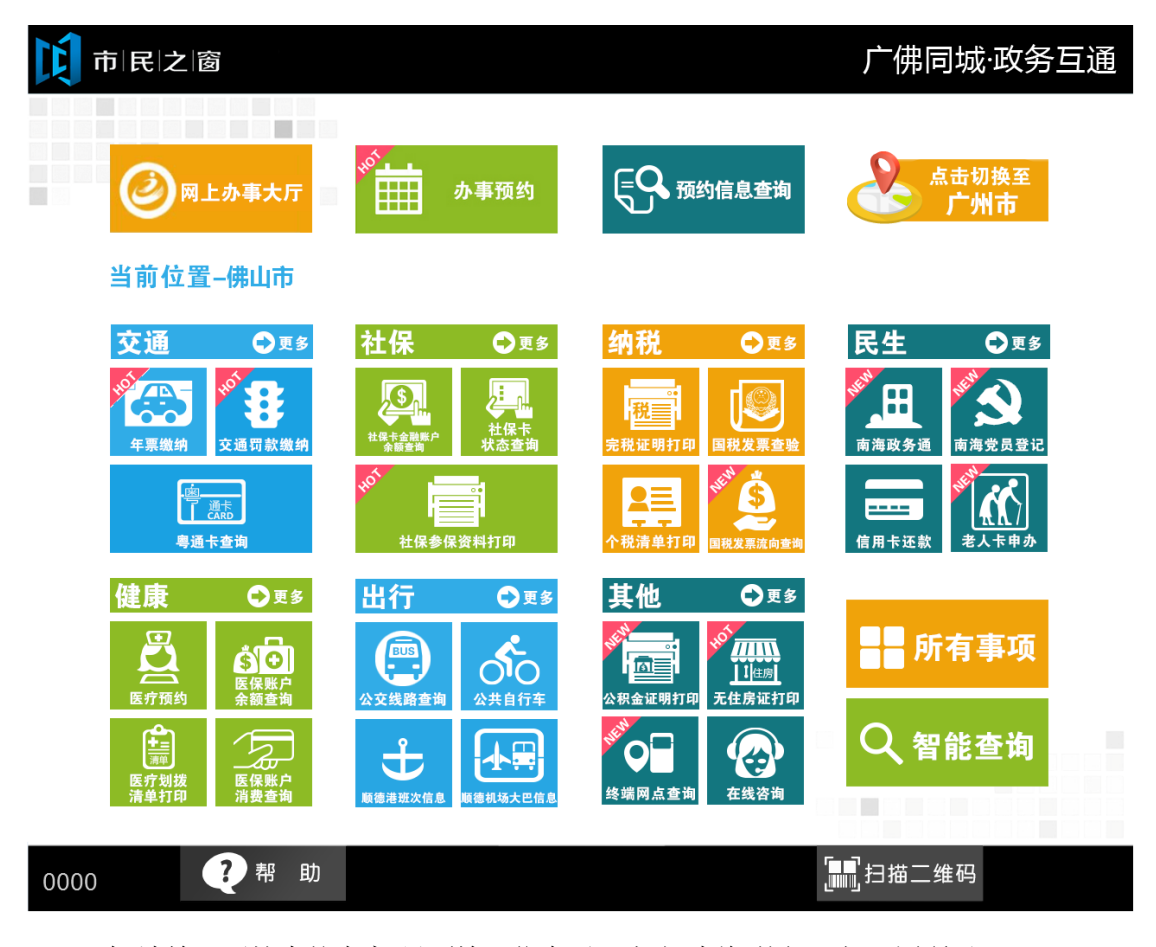

2. 在[请输入要搜索的内容]界面输入信息后,点击[查询]按钮,如下图所示:

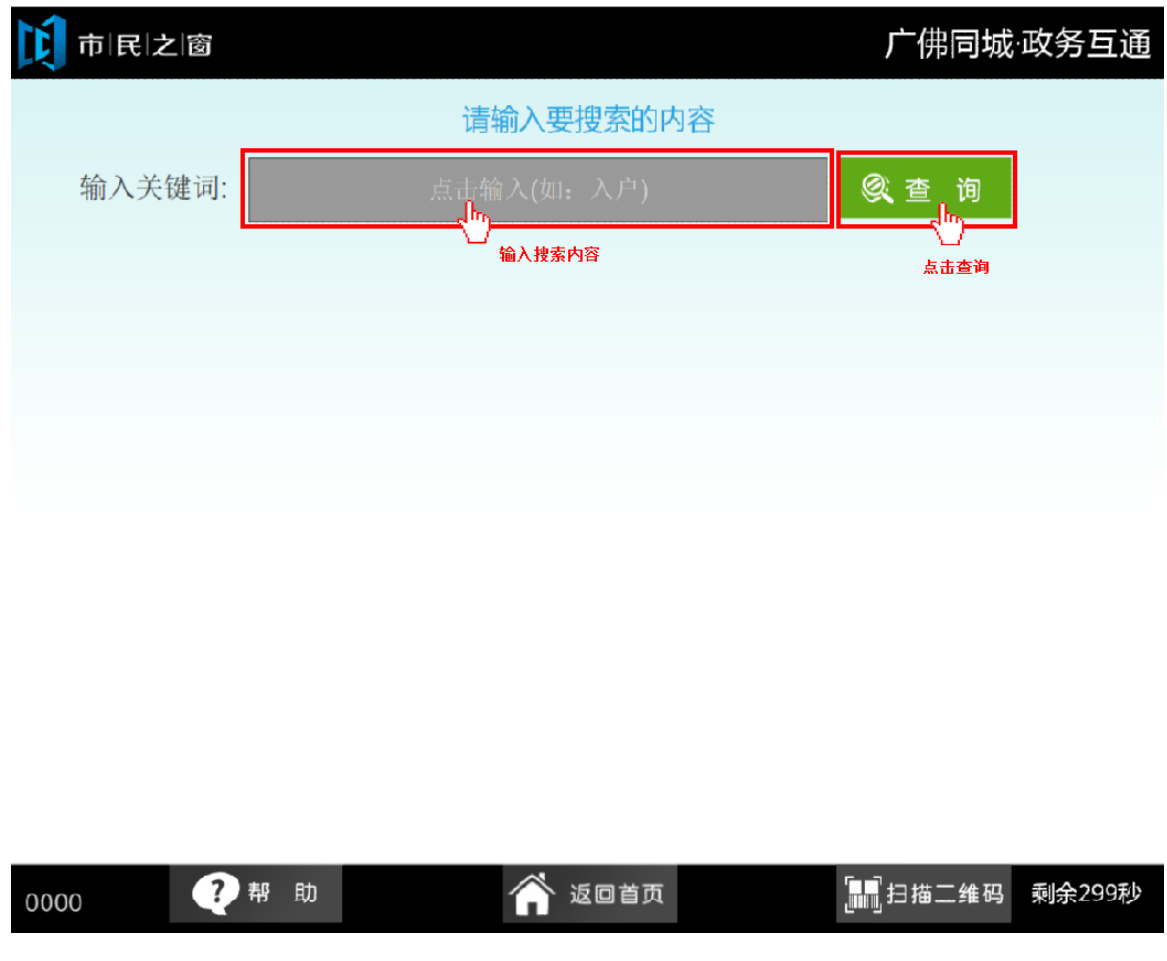

3. 在[事项列表]界面,点击具体事项可查看事项的详细信息,如下图所示:

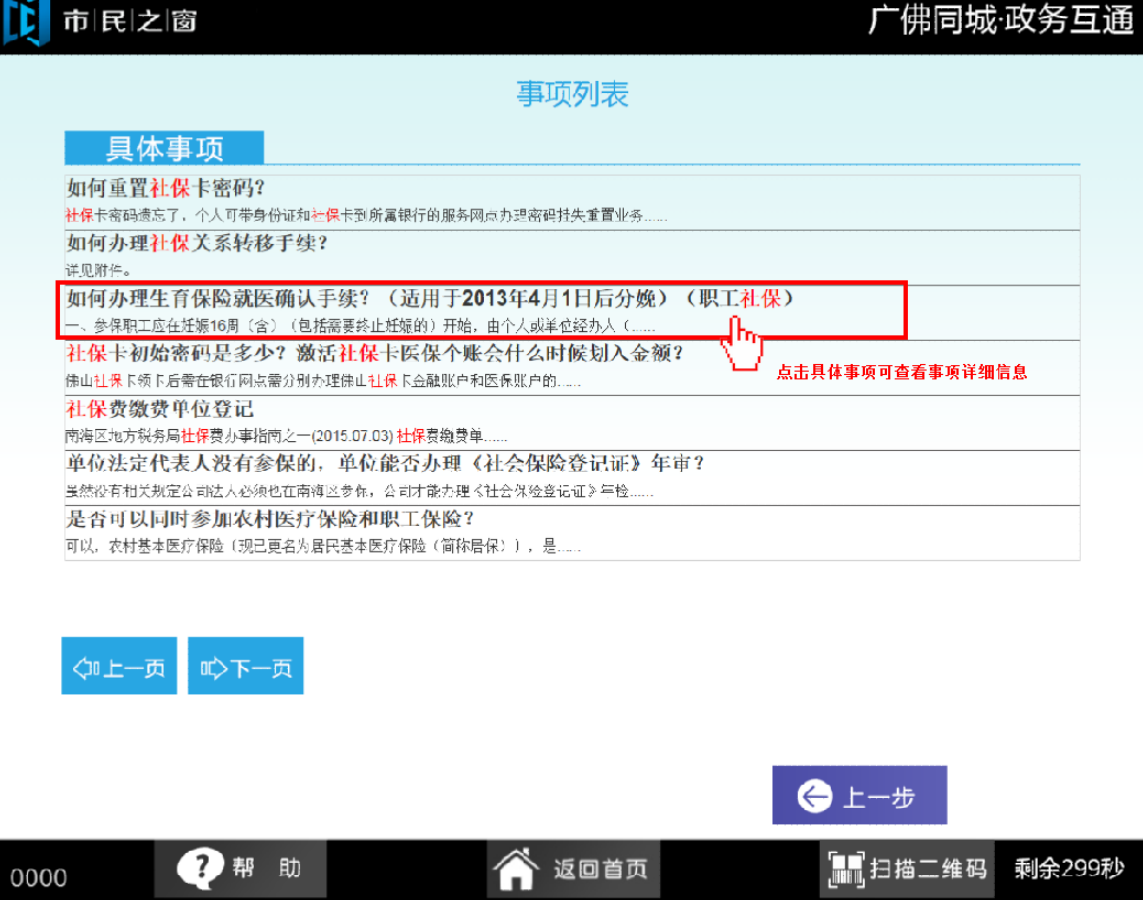

4. 显示具体事项的详细信息

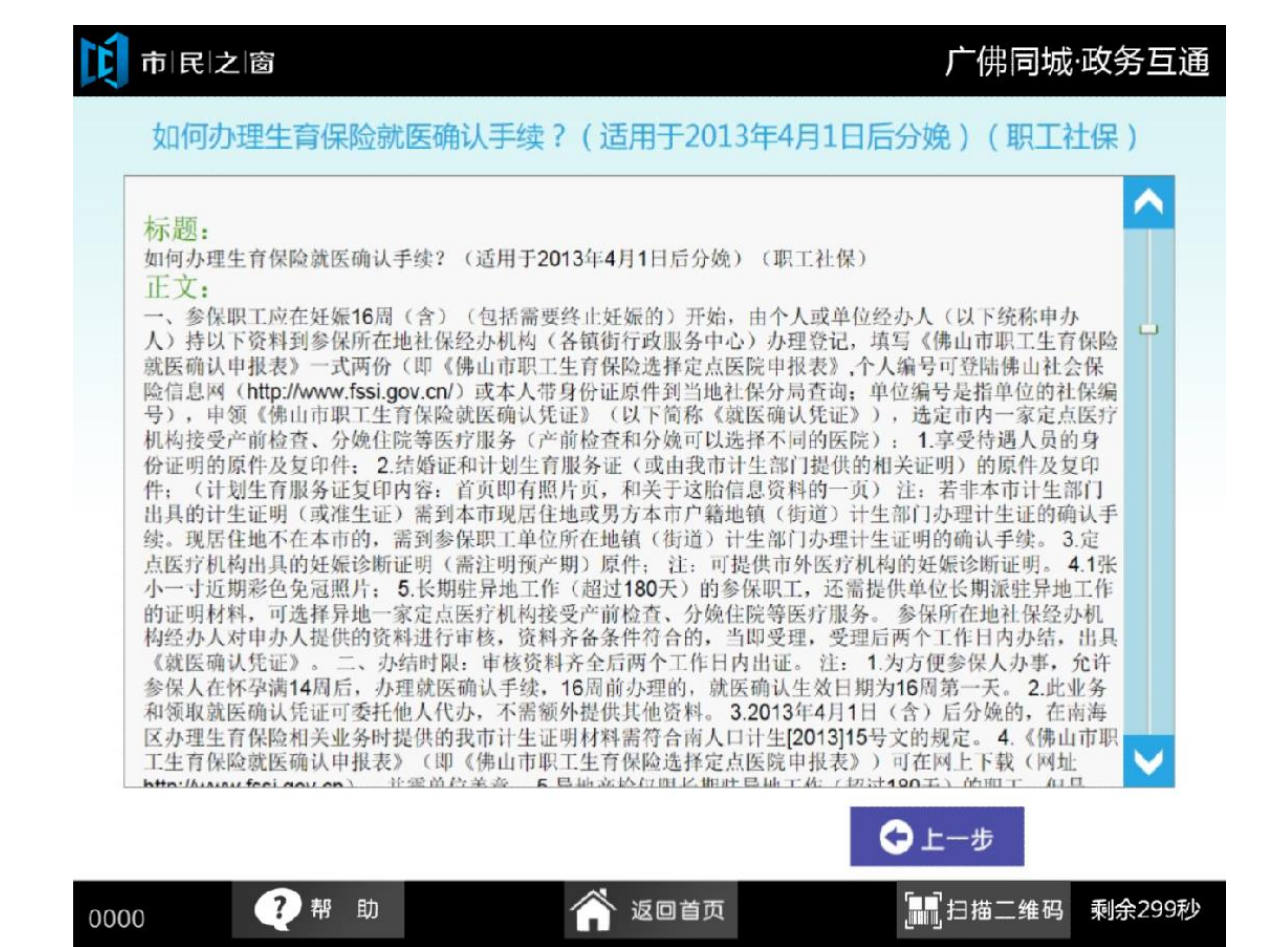